## 5 年後還是新手

WordPress Plugin 開發大冒險

## The Levels - Agenda

- 故事背景

**Background** 

- 新手村

Why, and how to start your own plugin?

- 打怪

Here comes the users

- 打大佬

Gutenberg, Modern Admin UI, Security

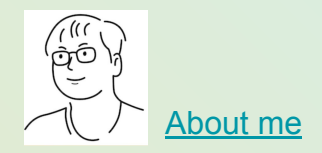

## Background - Our plugin and products

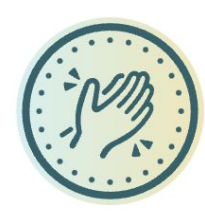

LikeCoin

### [LikeCoin:](https://like.co/)

blockchain for content creators and publishing

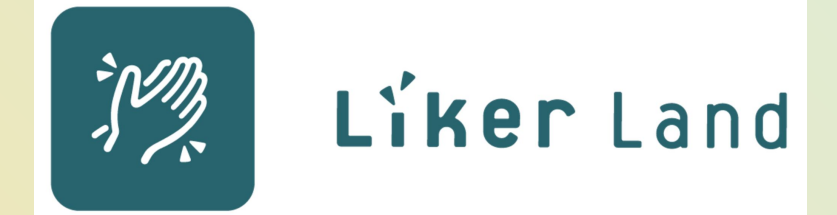

[LikerLand:](https://liker.land/)

Writing NFTs and bookstore

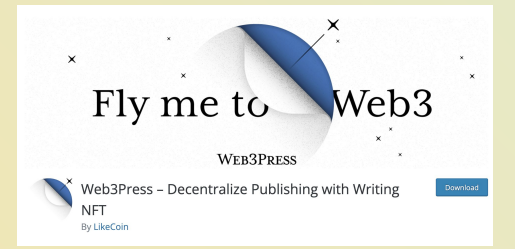

[Web3Press](https://w3press.io/):

Web3 plugin for WordPress users

## Introduction - Why make a plugin?

Site owners:

- Enable and disable plugin easily
- Track the actual changes all in one place
- WordPress upgrade doesn't break your change

Developer:

- Share your code and functionalities

Business:

- Sell your product!

## Overview - How to make a plugin?

Plugin Handbook - 新手指南

<https://developer.wordpress.org/plugins/>

- Hooks
	- Change the post content on publish "content"
	- Add a Google Analyics in your site header "hook header"
- APIs
	- Post your post to https://matters.town as a draft
	- Send your url to Internet Archive for snapshot

## Overview - Code Setup

WordPress runs on:

Basic (oldschool) setup

- PHP Pages, Logic, where hook happen
- Javascript Browser interactions, update UI and calls API
- CSS Style your UI

Protip: Start with a boiler plate

- [wp scaffold plugin](https://developer.wordpress.org/cli/commands/scaffold/plugin/)
- [https://github.com/devinvinson/WordPress-Plugin-Boil](https://github.com/devinvinson/WordPress-Plugin-Boilerplate) [erplate](https://github.com/devinvinson/WordPress-Plugin-Boilerplate)

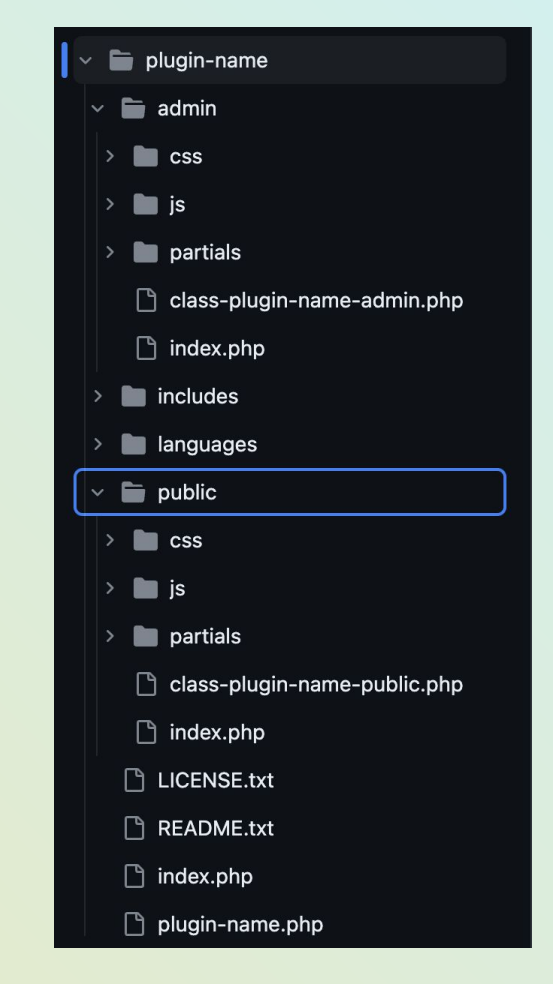

### Overview - Code best pratices

<https://developer.wordpress.org/plugins/plugin-basics/best-practices/>

e.g. WordPress PHP codes are all in one global namespace

If you function has a 公廁名 then it will either overwrite someone else's stuff, or get overwritten.

Prefix your functions (likecoin foo) vs Objects (still has to be unique in class name)

## Overview - Done? Ship it!

- GPLv2 compatible
- Code must be human readable, or come with source map/source code
- [Plugin slug approved by](https://wordpress.org/plugins/developers/add/) [wordpress.org](https://wordpress.org/plugins/developers/add/)
- Push version to SVN
- Profit!

You can always view code of any plugin on wordpress.org SVN

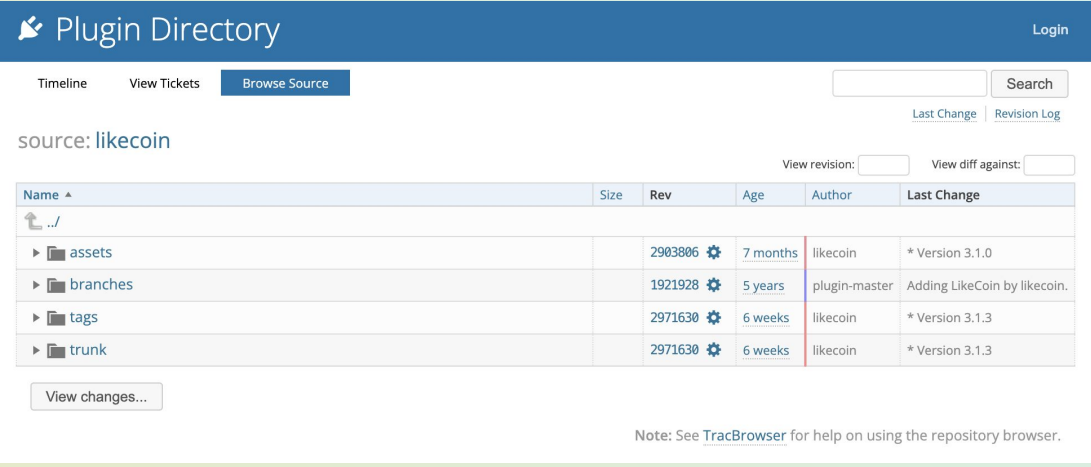

## Now the true adventure begins

# Hey I use PHP 5.2 and your site breaks

<https://github.com/likecoin/likecoin-wordpress/pull/28>

### Hey I use PHP (insert legacy version here)

- WordPress can run on PHP 5.2 8.0
- [https://make.wordpress.org/core/handboo](https://make.wordpress.org/core/handbook/references/php-compatibility-and-wordpress-versions/) [k/references/php-compatibility-and-wordp](https://make.wordpress.org/core/handbook/references/php-compatibility-and-wordpress-versions/) [ress-versions/](https://make.wordpress.org/core/handbook/references/php-compatibility-and-wordpress-versions/)
- Newer syntax won't work on sites with newer PHP
- Dev: Always prefer older syntax
- Define minimum support PHP version in your plugin
- Site owner: Try to upgrade PHP!

// Before php  $5.4$  $\frac{1}{2}$   $\frac{1}{2}$ 

// since  $php 5.4$ , short syntax  $$array = [1,2,3];$ 

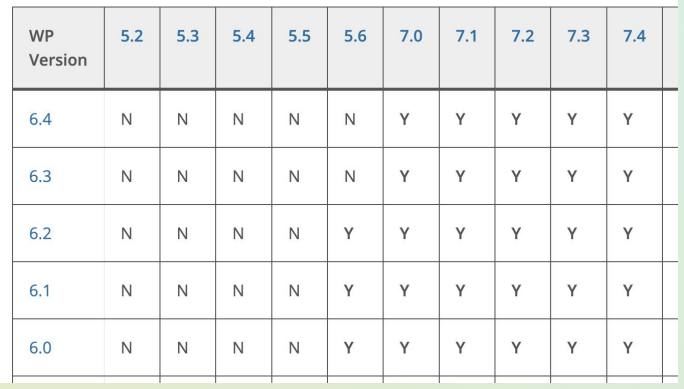

# Hey can it also be in Spanish

## This one is from discord

because my audience is Spanish and I see that the community is in English, if someone can help me I would appreciate it. Note the platform I am building on WordPress

## Hey can it also has a (insert language here) version?

### Internationalization problem - i18n

#### Meet [translate.wordpress.org](http://translate.wordpress.org)

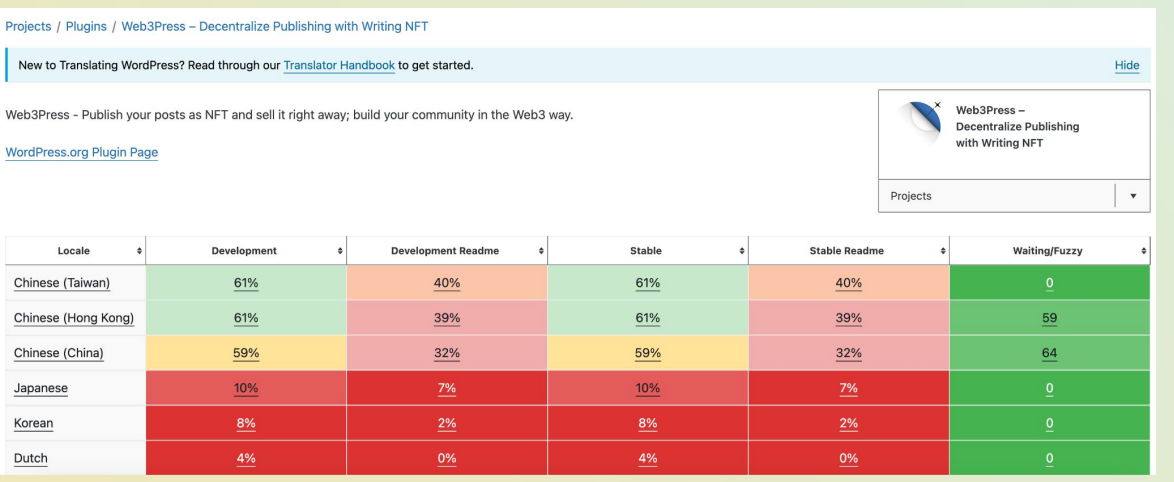

## Meet translate.wordpress.org

Translation of Stable (latest release): Chinese (Taiwan) Translate Live . Locale Glossary Filter ↓ · Sort ↓ · All (219) · Translated (135) · Untranslated (84) · Waiting (0) · Changes requested (0) · Fuzzy (0) · Warnings (1) Original string Translation  $-$ You have to log in to add a translation. S3 Access Key **Details** Internet Archive S3 Config You have to log in to add a translation. **Details** Auto publish post to Internet Archive 白動備份到 Internet Archive Details 白動備份 Auto archive **Details** Internet Archive S3 API Key Internet Archive S3 API Key Details An <Register/> is needed for auto publishing your post to Internet Archive. 需要 <Register/> 以設定自動備份到 Internet Archive · **Details** Internet Archive (archive.org) Internet Archive (archive.org) **Details** <InternetArchive/> is a non-profit digital library offering free universal access to books, <InternetArchive/> 是一個非牟利的數碼典藏庫,免費提供書籍、影片、音樂、及 6,240 億個網 **Details** movies & music, as well as 624 billion archived web pages. 頁備份給任何人仕瀏覽。 **Connect to Matters** You have to log in to add a translation. **Details** 此教學 this guide Details Please refer to <Help/> for help on using this plugin You have to log in to add a translation. **Details** 

#### Keys are the original string

Anyone can propose translation for any string and locale

## [Polyglot team,](https://make.wordpress.org/polyglots/handbook/about/roles-and-capabilities/) i.e. You don't own your i18n!

- Making the plugin does not automatically makes you a approved translator
- Try get approved as PTE for your plugin, per locale basis

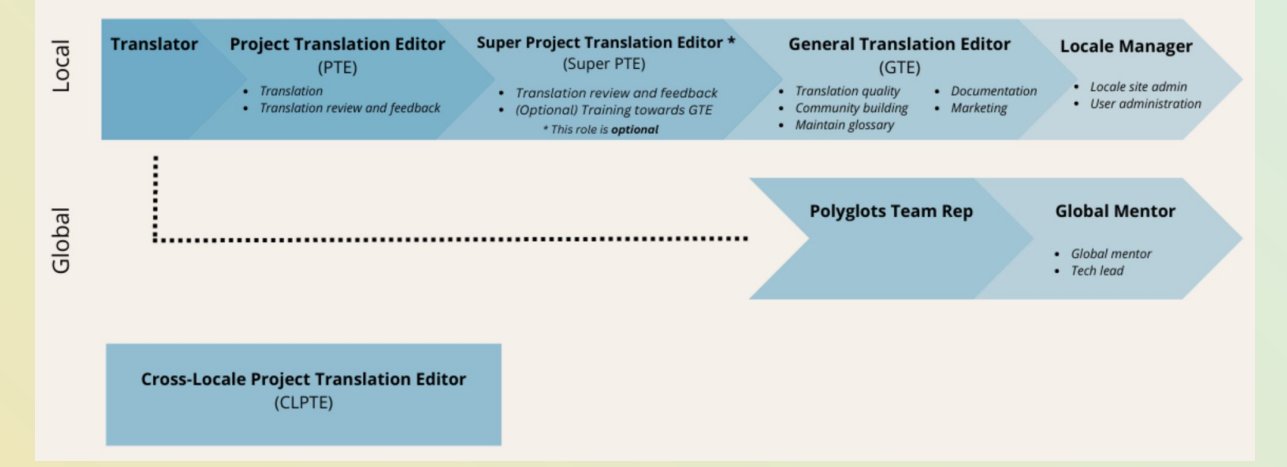

[https://make.wordpress.org/polyglots/handbook/plugin-theme-authors-guide/pte-re](https://make.wordpress.org/polyglots/handbook/plugin-theme-authors-guide/pte-request/) [quest/](https://make.wordpress.org/polyglots/handbook/plugin-theme-authors-guide/pte-request/)

## How You can help

- Help translate [WordPress Core](https://translate.wordpress.org/)

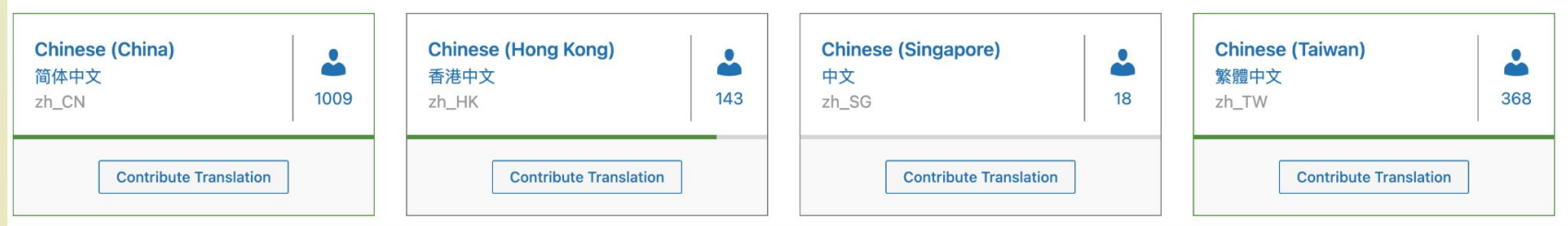

- Help translate any plugin you use[/like](https://wordpress.org/plugins/likecoin/)

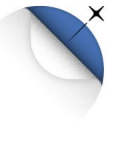

Web3Press - Decentralize Publishing with Writing **NFT By LikeCoin** 

Download

這個外掛目前提供了<u>繁體中文</u> 及 <u>简体中文</u>版。<u>請協助改進本地化譯文品質</u>。

# Q: Hey I use AMP, your iframe broken

<https://github.com/likecoin/likecoin-wordpress/pull/51>

## Hey I use AMP, …

- Many sites enable AMP for SEO
- AMP plugin <https://wordpress.org/plugins/amp/>
- When AMP is active, not only style get simplified, e.g. [iframe get sandboxed](https://amp.dev/documentation/components/amp-iframe)
- In our case, add attribute we need from https://developer.mozilla.org/en-US/docs/Web/HTML/ Element/iframe#sandbox
- In PHP, test for AMP mode using

is amp endpoint() / amp\_ is\_request()

- Always test the AMP version!

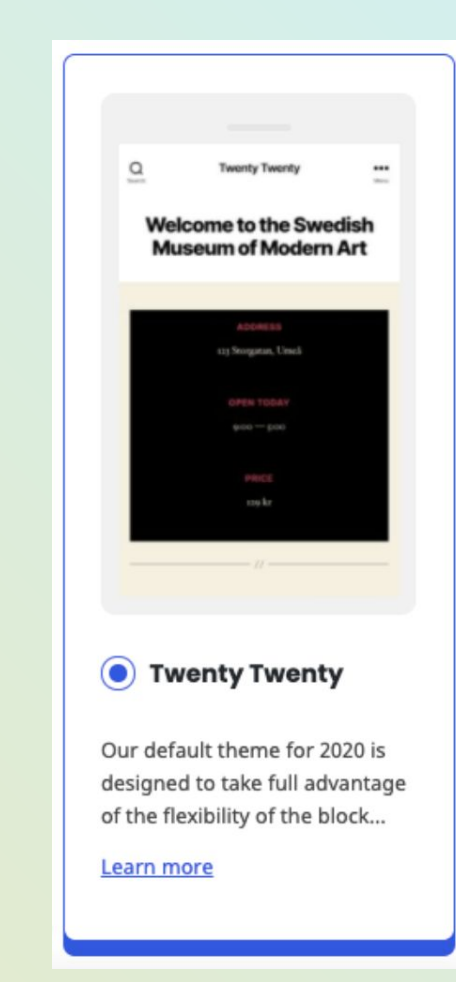

# Hey your stuff doesn't show properly in my theme

<https://github.com/likecoin/likecoin-wordpress/pull/88>

## Hey your stuff doesn't show properly in my theme

- Normally this one is very hard
- All the themes with different DOM and  $CSS \Rightarrow can't fit all$
- Turns out just wrapping our iframe in [<figure>](https://developer.mozilla.org/en-US/docs/Web/HTML/Element/figure) does wonder
- This is due to blocks are mostly wrapped with <p> or <figure>, modern themes are designed to handle them properly

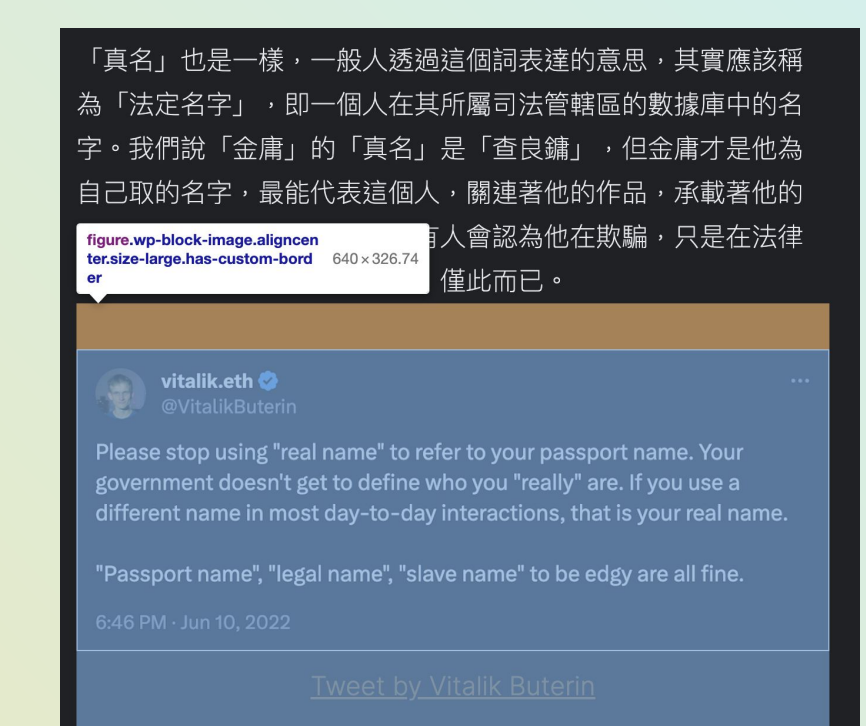

## - Hey I want to use shortcode!

- Hey your plugin throw JS error after upgrade!
- Hey….

## TL;DR today, plz buy DLC

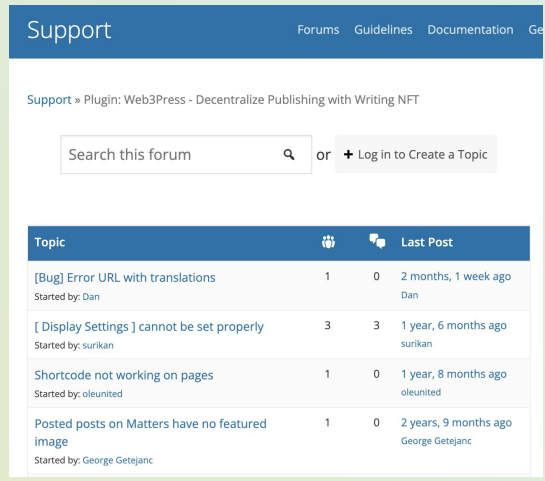

## Did we just mention blocks?

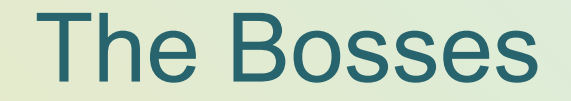

# Gutenberg

Modern block editor

## **Gutenberg**

- [Block based editor](https://wordpress.org/gutenberg/)
- Full site editing
- Released as default in WordPress 5.0
- Now the old editor is a plugin called ["Classic Editor](https://wordpress.org/plugins/classic-editor/)"

What does that mean for plugin?

- Editor sidebar support
- Block support

## Say Hello to Gutenberg, the **WordPress Editor**

Experience the flexibility that blocks allow, whether you're building your first site or write code for a living.

Try Gutenberg today in WordPress

This page was built with blocks - pieces of content that you can move around. Click around to explore them.

### Editor Sidebar - metabox is now outdated

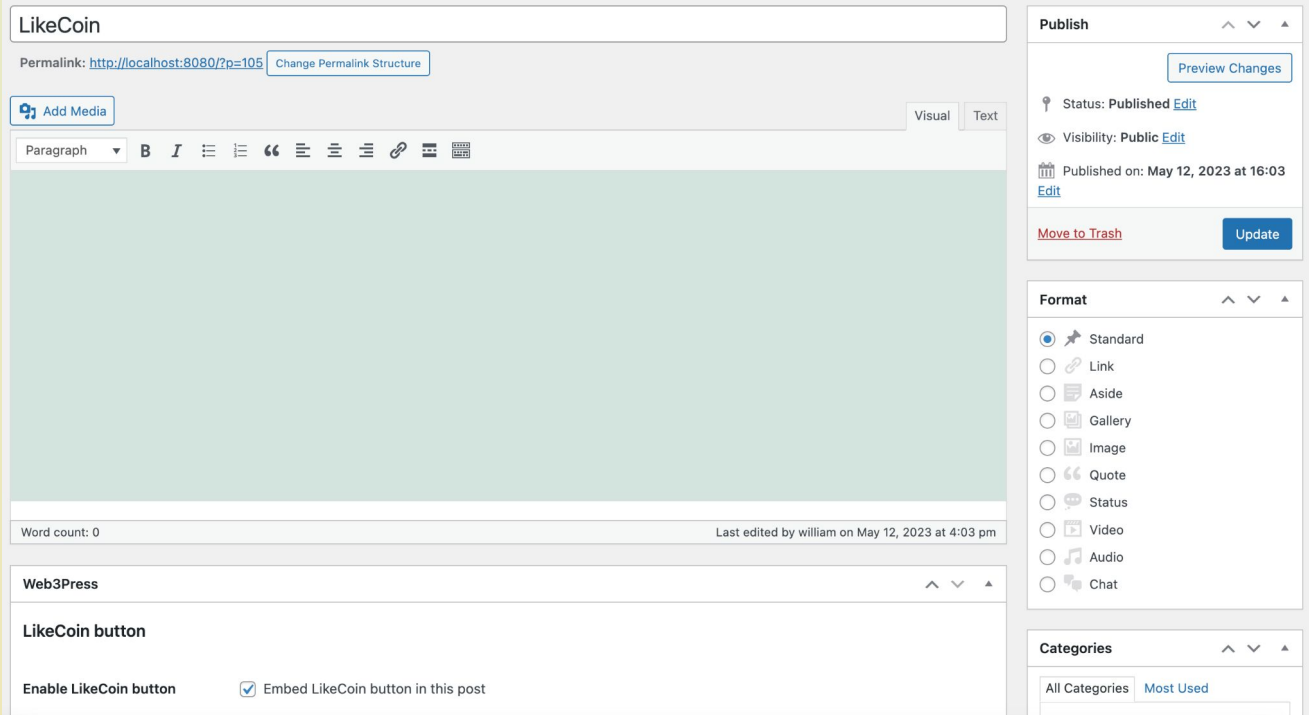

### Editor Sidebar - metabox is now outdated

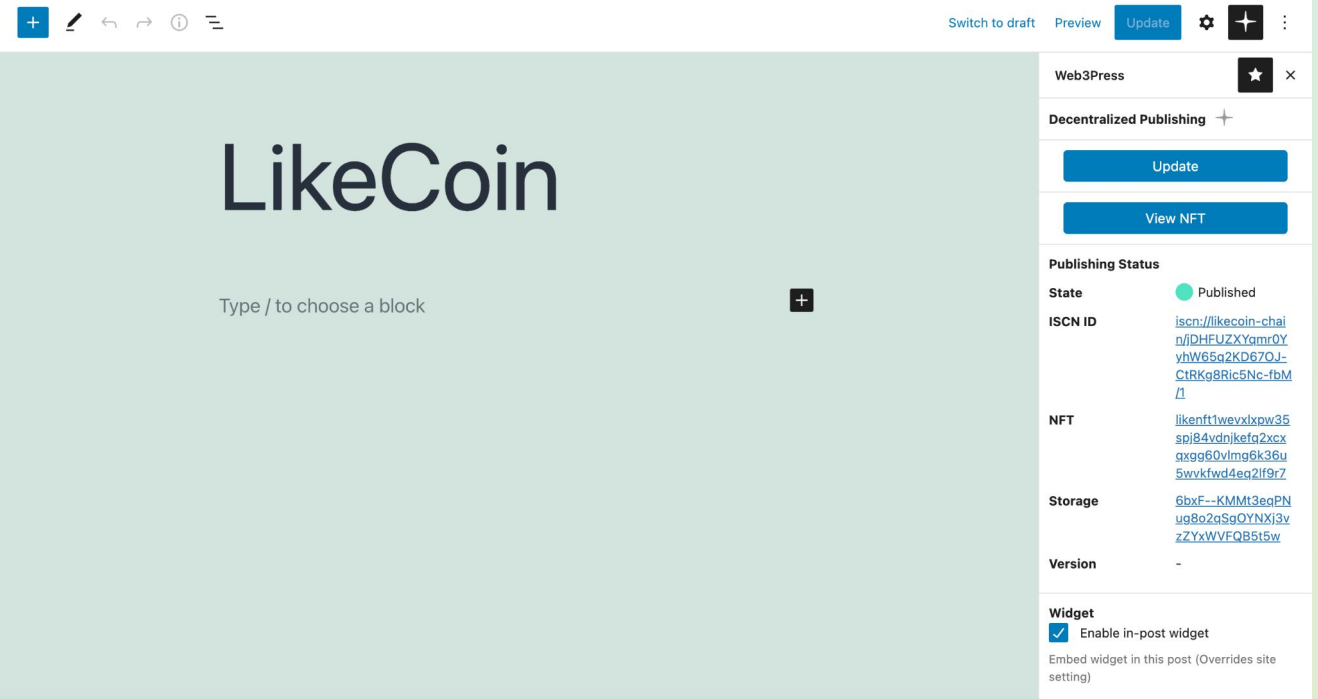

### Editor Sidebar - metabox is now outdated

Metabox in its simplest form, is just extra fields in HTML <form>

- Submit post => Submit fields in metabox => Updates data with post

Sidebar is a complex web app

- On publish, Gutenberg does a XHR instead of refresh
- Your sidebar is expected to listen to events and does XHR too
- Maybe also multitab JavaScript based navigation, like a full blown SPA
- In fact it is a React SPA!

### Blocks - shortcode is now outdated

Remember shortcode [likecoin liker-id=ckxpress]?

How about a UI to list all shortcodes, configure their parameters, and maybe also a preview?

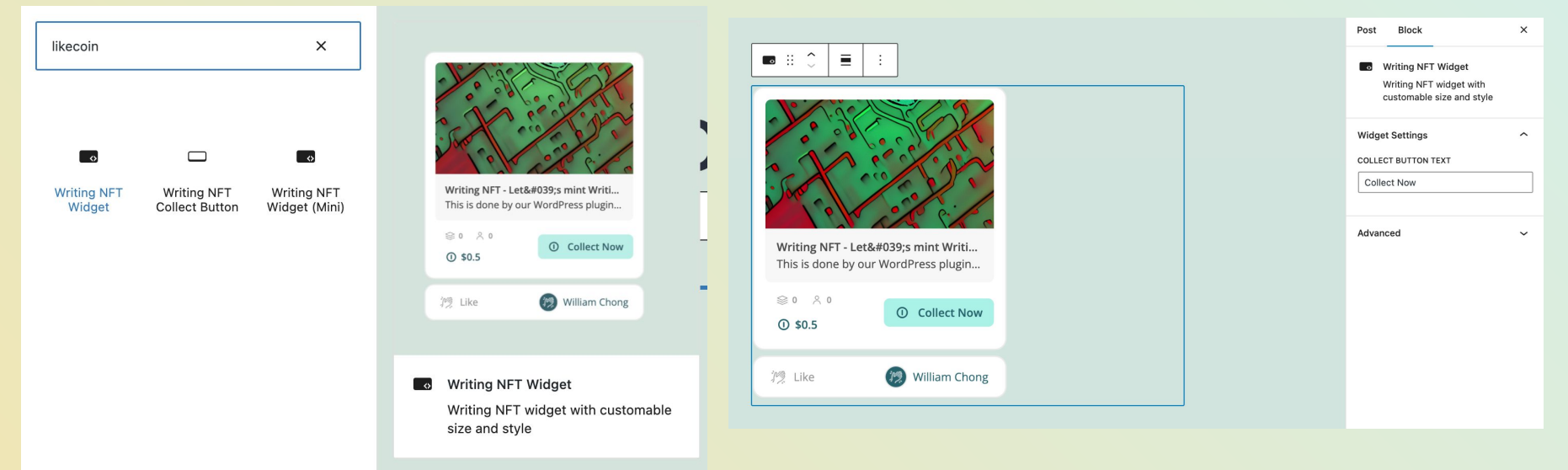

## Blocks - shortcode is now outdated

- Add your own blocks for site
- [block.json](https://developer.wordpress.org/block-editor/reference-guides/block-api/block-metadata/) defines all the metadata
- edit.js and save.js defines different behaviour, in editor vs in actual post view
- Make variants for blocks that has common attributes

#### **Blocks**

 $\sim$ 

This plugin provides 2 blocks.

**Writing NFT Widget** Writing NFT widget with customable size and style

**Writing NFT Collect Button**  $\qquad \qquad \Box$ Writing NFT minimal collect button

<https://developer.wordpress.org/block-editor/>

#### $\vee$  blocks

 $\vee$  nft-collect-button

- {} block.json
- **«•** index.asset.php
- $#$  index.css
- JS index.js
- # style-index.css
- $\vee$  nft-widget
- {} block.json
- **₩** index.asset.php
- # index.css
- JS index.js
- # style-index.css

# Security!

## How many CVE are from plugin instead of core?

## Why a plugin breach affect the whole site?

- WordPress code runs in a global space
- No effective isolation between plugins, or actually, everything
- Horrible in security sense

i.e.

You can write a [plugin to change any user/admin data](https://wordpress.org/plugins/use-administrator-password/)

You can write a plugin to change data used by other plugin

- Actually thats how plugin for plugins work

e.g. woocommence, woocommence plugins, woocommence plugins pro version, which is a paid plugin for woocommence plugin

## How can plugin developer prevent this?

- Sanitize all input and output

Why both? Don't trust any data to be safe

[sanitize\\_\\*](https://developer.wordpress.org/apis/security/sanitizing/), [esacpe\\_\\*](https://developer.wordpress.org/apis/security/escaping/)

洗手洗手洗手

- Use WordPress provided function instead of PHP or writing your own

[wp\\_remote\\_get\(\)](https://developer.wordpress.org/reference/functions/wp_remote_get/)

- [Wordpress coding standard linter](https://github.com/WordPress/WordPress-Coding-Standards) warns all unsantized output

<https://developer.wordpress.org/plugins/security/>

- · sanitize email()
- · sanitize file name()
- · sanitize hex color()
- · sanitize hex color no hash()
- sanitize html class()
- · sanitize key()
- $\bullet$  sanitize meta()
- · sanitize mime type()
- · sanitize option()
- · sanitize sql orderby()
- · sanitize term()
- sanitize term field()
- · sanitize text field()
- · sanitize textarea field()
- · sanitize title()
- · sanitize title for query()
- sanitize title with dashes()
- · sanitize user()
- · sanitize url()
- $\bullet$  wp  $kses()$
- wp kses post()

## How can site owner prevent this?

Disable unneeded plugin

- Disabling plugin disable many of its hook and API, reducing attack surfaces

Uninstall unneeded plugin

- Plugin can hook on install, uninstall and upgrade

Try to understand what data and option are created by your plugin, and does it clean them up after uninstall?

- WordPress does not record these on install, devs can be lazy or don't even know they should clean up data

## @wordpress/data TL;DR today, plz buy DLC

## There's more…

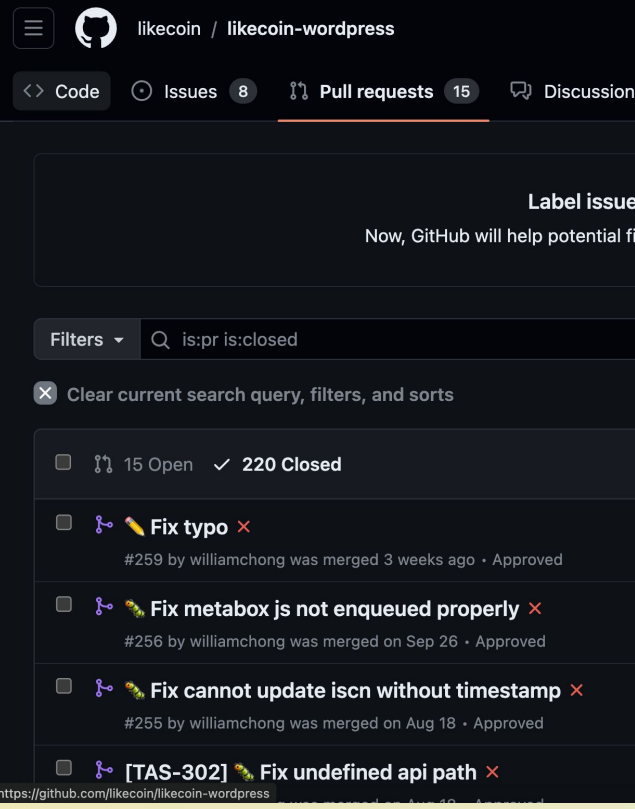

### Like 200 more things about

- Really silly APIs
- Subtle non-documented functions
- Stupid mistakes we made (mostly this)

… that I can talk about, but let's not dig too deep into this here.

# Hey it's Q&A

Now it's your chance to contribute content to this slide!

or checkout [GOTY version](https://docs.google.com/presentation/d/1uSidleCedDhkVGTC-1cMft4_jqPBi0fr2X32qxrgRRs/edit#slide=id.p) of this slide